### Operating Systems

Practical Courses

*By Tom Barbette, based on Sylvain Martin's work*

### Presentation

Name : Tom Barbette Mail: [tom.barbette@uliege.be](mailto:tom.barbette@uliege.be) Office : B37 (Math) 1/13 Site : [www.tombarbette.be/courses/os/](http://www.tombarbette.be/courses/os/)

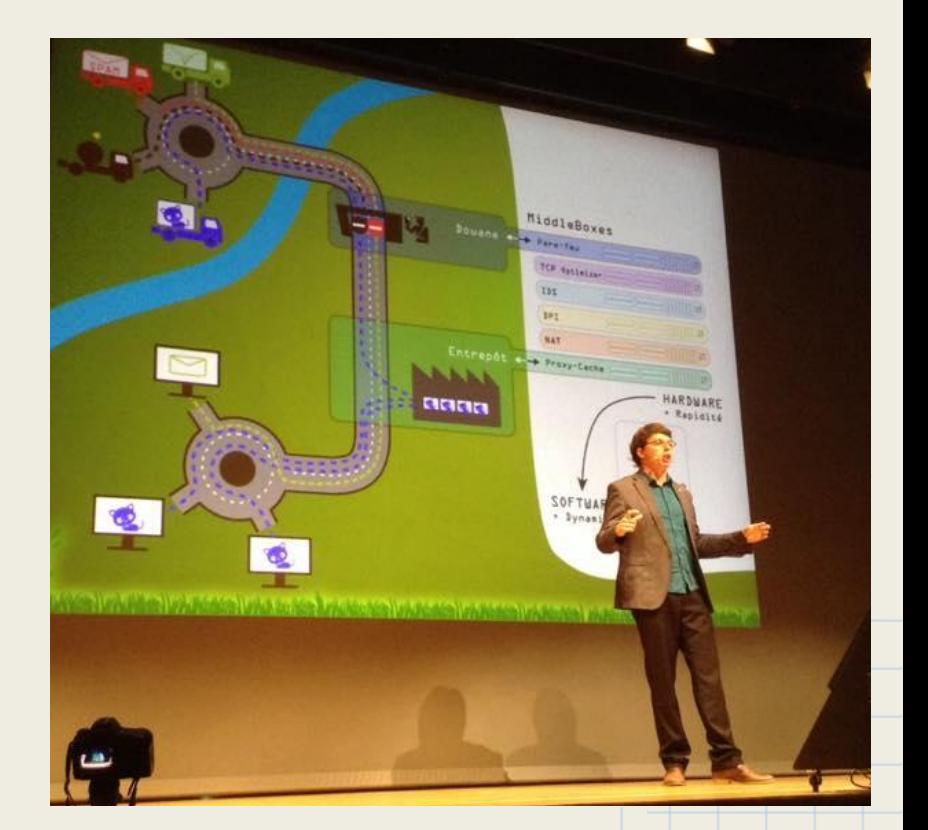

## **Summary**

- **1. Introduction**
- **2. The computer**
- **3. The Shell**
- **4. Linux Fundamentals**
- **5. Project 1 : Your own shell**

## PCs & Projects

- 1. Well… I just said it
- 2. Bash & Kernel Interaction
- 3. Virtual Machines & Kernel Compilation
- 4. Programming in the Linux Kernel
- 5. Read vs Mmap
- 6. Modules
- 7. File systems

### Resources

### **Resources**

- <http://www.tombarbette.be/courses/os/>all infos, links, reference image, posts about general problems that I see in multiple groups and a lot of "tips" that I gave to lost students in the past
	- I'll add posts from time to time !
- The theory course and books.
- Slides (links on that same page)
- Google, stackoverflow, ...
- [https://www.kernel.org/doc/](https://www.kernel.org/doc/Documentation) <http://www.win.tue.nl/~aeb/linux/lk/lk.html>
- In the kernel sources : .../kernel-4.4.50/Documentation
- Books : <http://idak.gop.edu.tr/esmeray/UnderStandingKernel.pdf> [http://reiber.org/nxt/pub/Linux/LinuxKernelDevelopment/Linux.Kernel.Devel](http://reiber.org/nxt/pub/Linux/LinuxKernelDevelopment/Linux.Kernel.Development.3rd.Edition.pdf) [opment.3rd.Edition.pdf](http://reiber.org/nxt/pub/Linux/LinuxKernelDevelopment/Linux.Kernel.Development.3rd.Edition.pdf)
- The course discussion forum on the submission platform
- And after a good search... me.

### The Computer

## What's inside?

### **CPU**

- What is it?
- What does it do?
- Is there a program loaded in it or something?
- RAM
	- What is it?
- **GPU** 
	- Is it really needed?
- Disk
	- What types?
	- What sizes?
- Expansion cards (PCI, PCIe)
	- Bus? Still actual?

# Booting

- **BIOS**
- **Bootloader** 
	- Is it an OS?
	- Is it a program?
- **Kernel** 
	- Is it the OS?
	- Is it a program?
- Shell
	- Is it a program?
	- What is special with it?
- Is the kernel still running? Where is it?

### The Shell

What's that?

# The Shell What's that?

- What you see in movies involving hackers
- Takes commands
- **Execute them**
- Show you the result

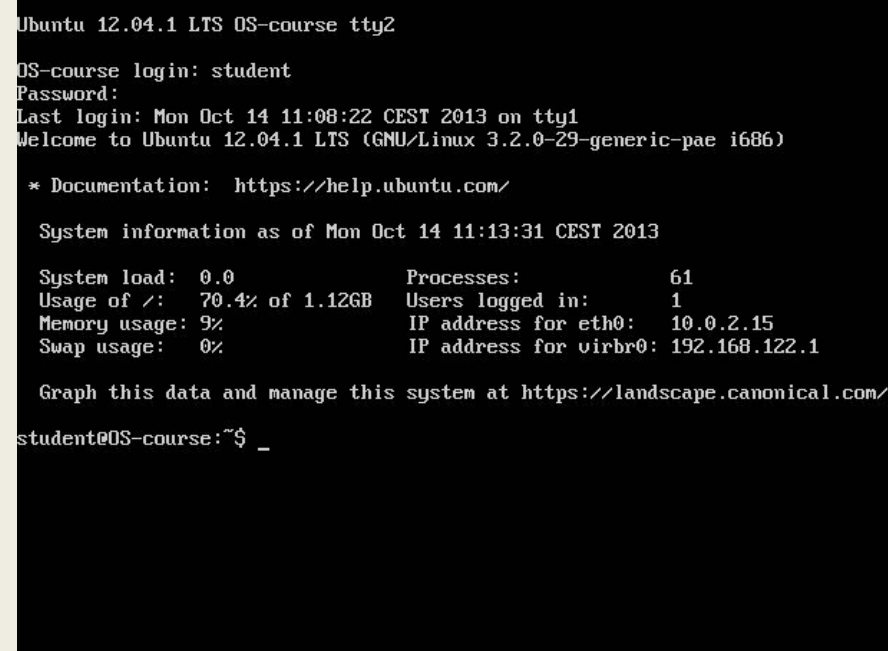

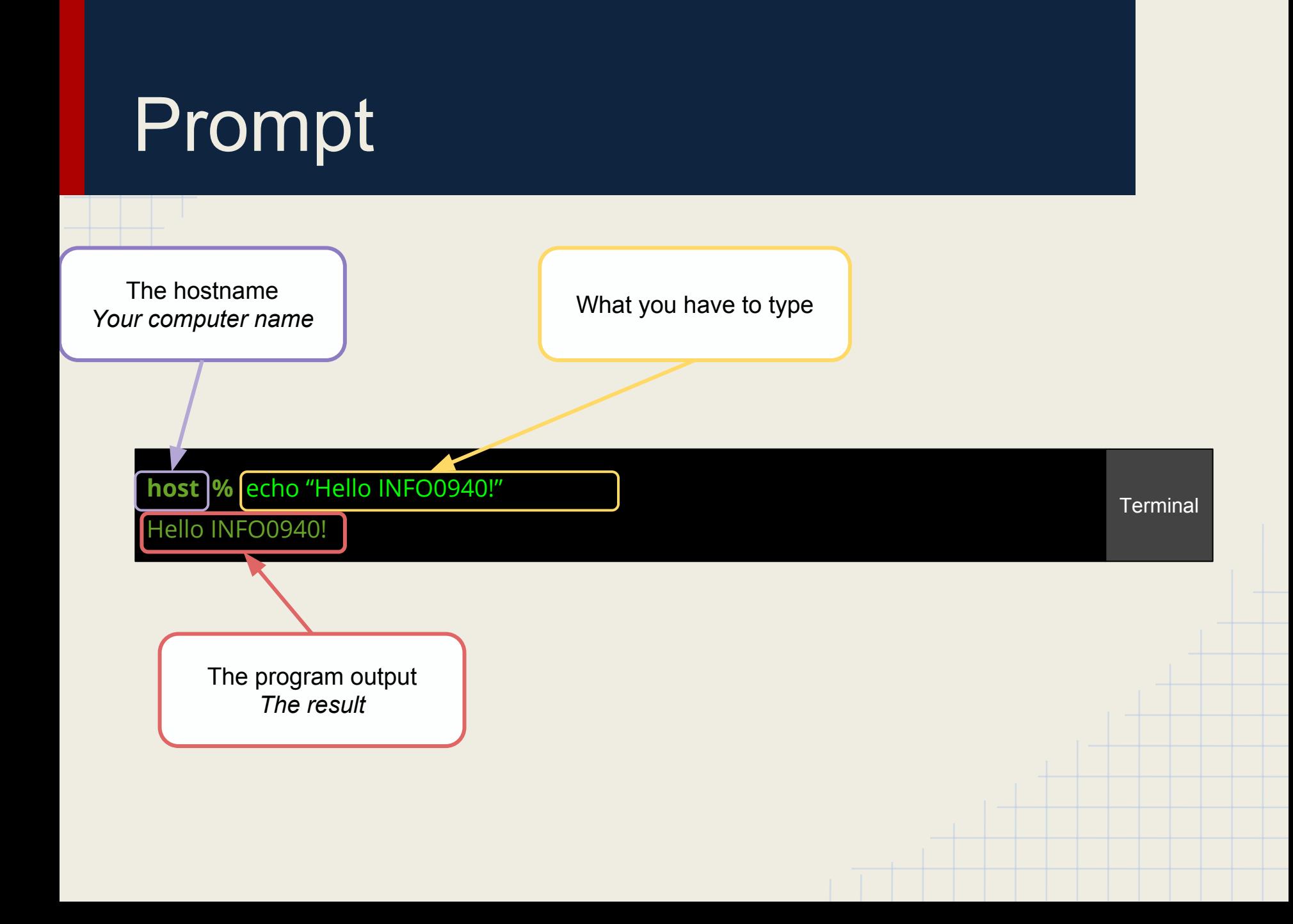

### Basic commands

File Edit View Go Bookmarks Help lab0 OS-course-Ixsrc PWC  $Places \vee$ martin \$HOME EXPORT **Desktop** EXPORT EXPORT File System linux-sourceboot abi-3.2.0-29mods Network  $3.2.0$ generic-pae 3 items 1 item Ubuntu 12.04.1 LTS ... 781.7 KB **S-lah** 4 items s card ......E xdisk  $#$  Arto Hagh:  $\equiv$  Linu **Romat** card-reader config-3.2.0initrd.img-3. linux-meta linux-meta card-flat 29-generic- $2.0 - 29 -$ 3.2.0.37.45. 3.2.0.37.45. mount **T**rash generic-pae  $dsc$ tar.gz pae 11.9 KB 143.9 KB 13.5 MB 4.9 KB **B** backgrounds pixs 01001 01001 01001 **nna** gfx 10011  $\blacksquare$  reports memtest86 memtest86 mods.tgz testingServe **Re** Incoming  $+ . bin$ + multiboot. 12.6 MB r.vdi 172.6 KB bin  $1.1$  GB martin 174.8 KB **R** vgmap **l≅** vgfan Open with **kate VI**, less, nano **R** techfan ls  $\equiv$  gr8 Open with Other Application... **B**own Scripts **E** SEDS  $Cut$ cp Copy  $ln (-s)$ Make Link Rename... Copy to Move to mv % /tmp Move to Trash  $rm \%$ **Delete** Compress... tar Send To... chmod go-rwi file  $%$ Properties chown root:ro

- type commands, even to *list* (**ls**) and change directory (**cd**)
- every time the system is ready, you see the *prompt*
- most commands have *manual pages*. Try e.g.

```
OS-course:~$ apropos print
...
wc (1) - print newline,
word ...
whoami (1) - print
effective userid
wprintf (3) - formatted
wide-char
OS-course:~$ man wc
```
### The real console

- If you are on Linux, try CTRL+MAJ+ALT F2
	- Go back to the "X terminal" with CTRL+ALT F1 or F7 depending on your distribution
- No GUI ! You can install gpm to have a very restricted mouse support for copy-paste.

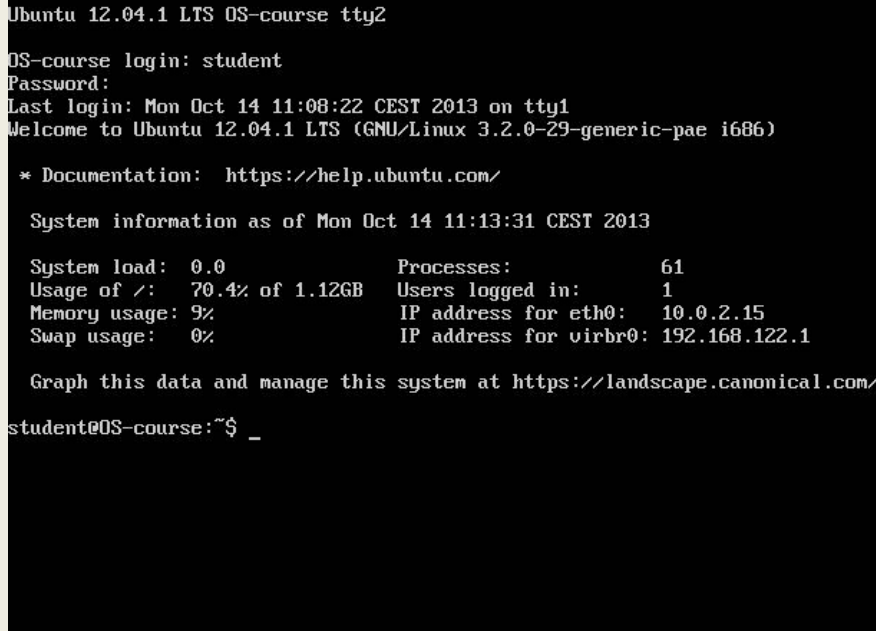

### Working with the console

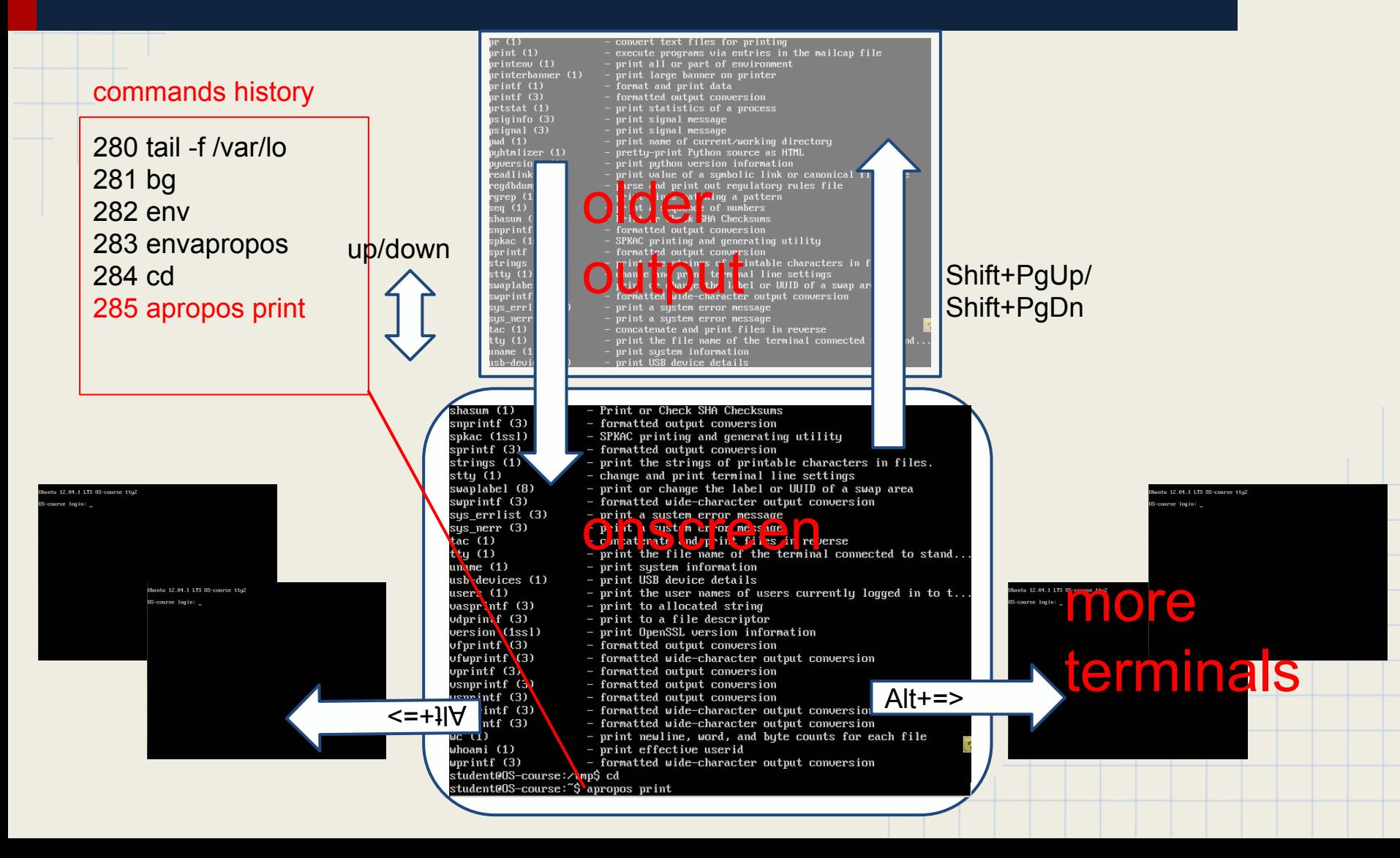

### Pseudo Terminal

Painless terminal

- All Linux and Mac OS X come with a pseudo-terminal
- You can open it like any other application
- Easy selection, copy-paste from web, go back in history using scroller, ...

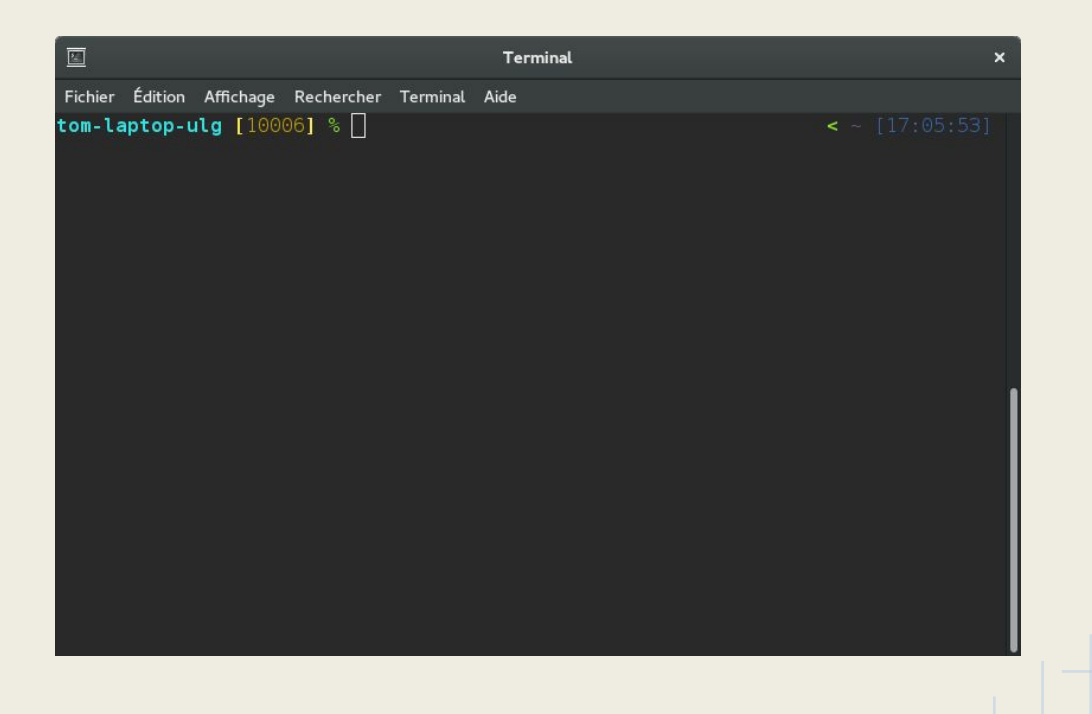

# Chaining | commands

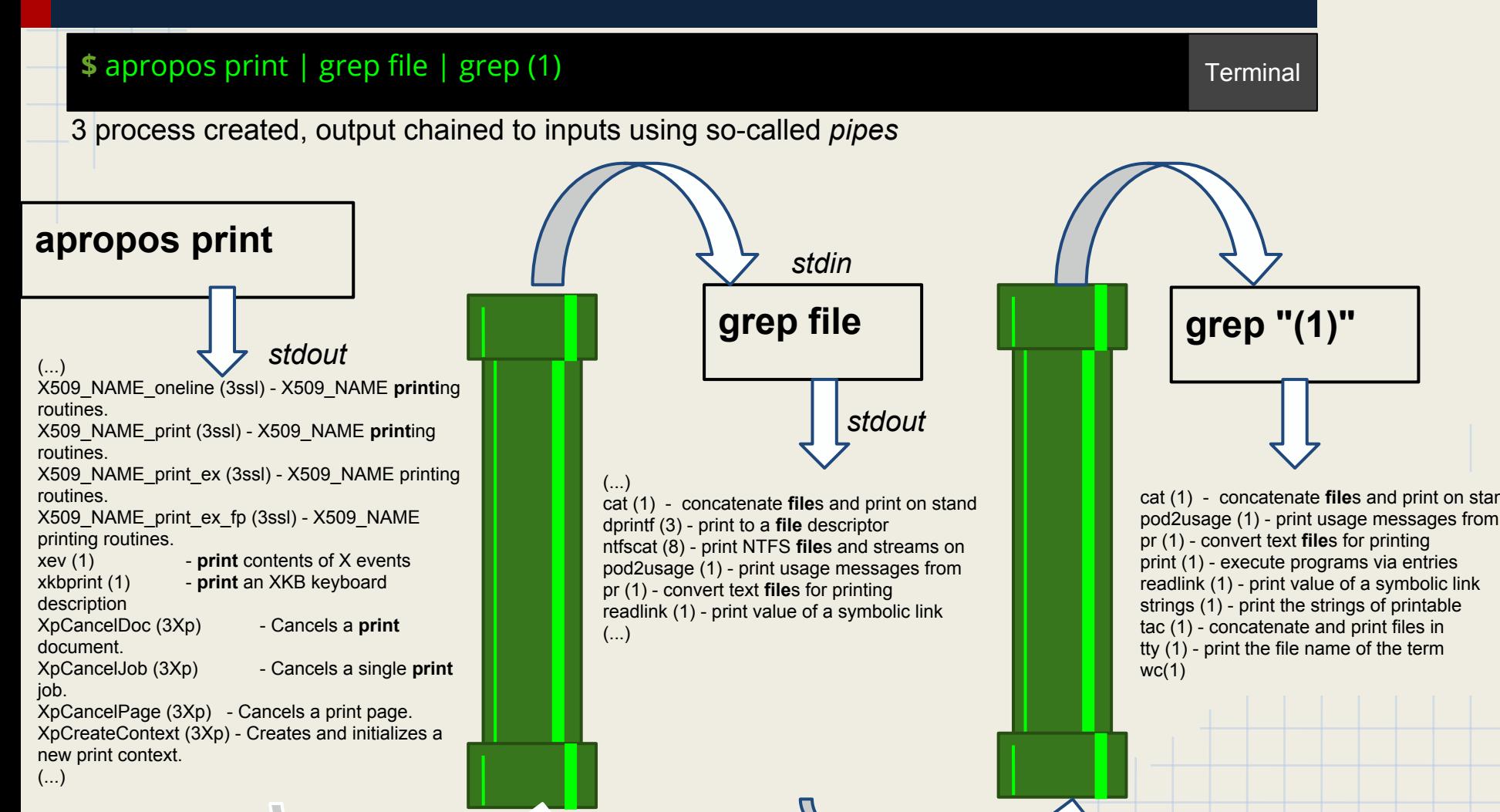

### One shell to rule them all?

- By default, it is bash nearly everywhere
- **ZSH** (sudo apt-get install zsh && chsh) is just better
	- More intelligent autocompletion with TAB
		- E.g type "Is /home/t" and TAB will propose "Is /home/tom"
	- I said, just better !
- You can personalize all, changing your configuration in  $\sim$ / bashrc for bash and ~/.zshrc for ZSH
- An older version of mine at [http://queen.run.montefiore.ulg.ac.be/~barbette/tag/zshrc/](http://itstudents.be/~tom/wordpress/tag/zshrc/)
- At least add some aliases in your rc file :
	- $\circ$  alias i="sudo apt-get install"  $\rightarrow$  "i program" to install program instead of typing the whole "sudo apt-get install program" every time
- **● You can save a lot of time !**

### Linux fundamentals

### **Linux**

- Is the name of the **Kernel** ○ Made by Linus Torvalds
- By extension, also the name of the *distributions* that uses it
	- In general Linux distributions put binaries in the /bin folder, and programs in /usr, though the Linux kernel has nothing to do with that
- **Today : Linux-based Operating Systems general ideas**
- Next week : Interactions with the Linux Kernel itself

### Folders

● /bin

- Software binaries (system/basic ones)
	- bash, ls, zip, tar, ...

### /sbin

- Super-user binaries
	- fdisk, gparted, ...
- /dev, /proc, /sys access to kernel interaction (next week)
- /home

○ Users files

- /usr
	- Program installed by users
- /mnt, /media
	- Mount points (USB keys, network, ...)
- /var
	- Software data (web root, caches, SQL database, ...)
- /etc
	- Configuration files

# /var/log

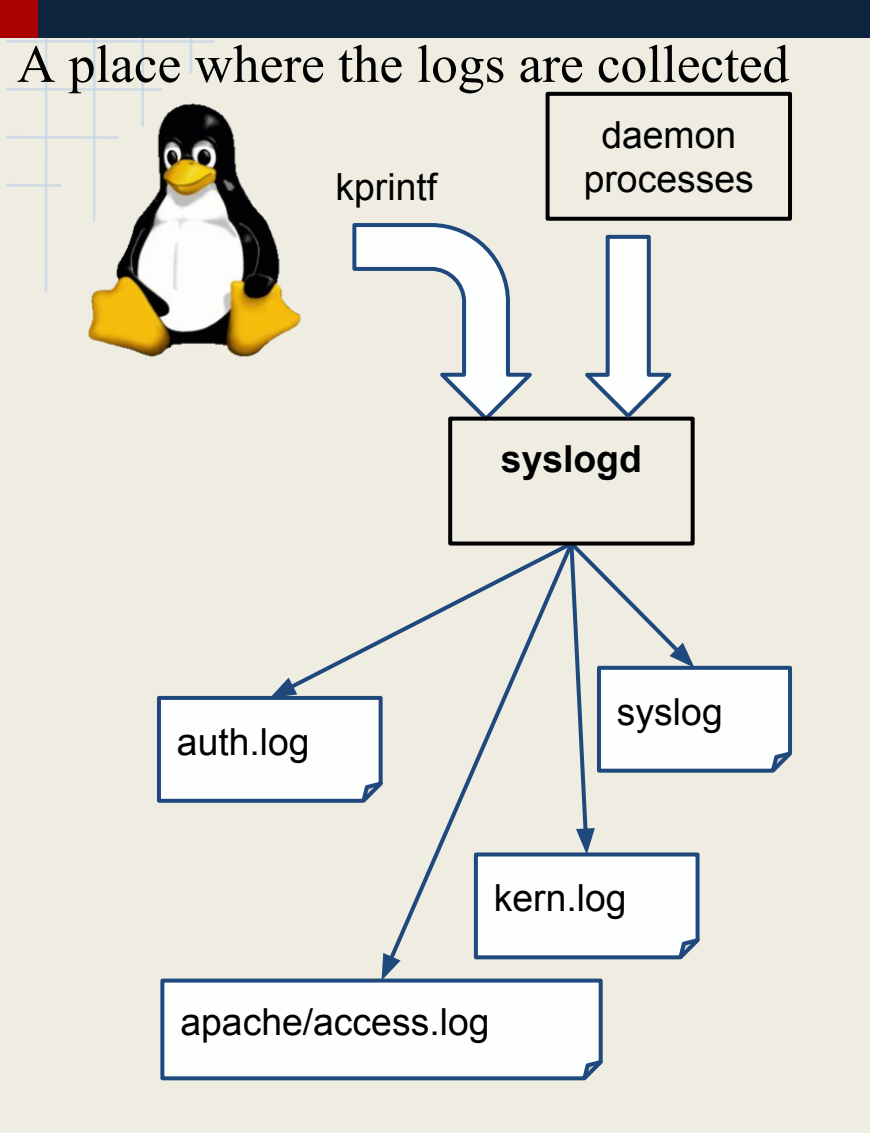

- **less /var/log/syslog** navigate through past events (/ to enter a regexp to search, n to hop to the next match, q to quit)
- **tail -f /var/log/auth.log &**  will report bad users.
- 

*Can you tell when the system was last re-booted ? Which file was used* **?***as boot\_image ?*

### sudo vi /etc/passwd

- **/etc** stores all the machine's config
- (mostly as text files)
- **sudo** allows some users to *act as system administrator* (root) for *one command*.
- If you prefer, **nano** is installed in the Virtual Machine we'll use.

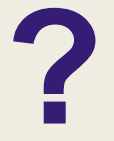

*Can you change the machine's* **?***hostname in the configuration ?*

### Installing programs

- **apt-cache search "XXX"**
- **sudo apt-get install XXX**

#### **student** \$ apt-cache search jed

(...) jed - Éditeur pour programmeur jed-common - Fichiers d'exécution S-lang compilés pour jed et xjed slang-gdbm - l'accès aux bases de données GDBM depuis S-Lang xjed - éditeur pour programmeurs (version x11)

#### **student** \$ sudo apt-get install jed

(...)

Lecture des listes de paquets... Fait Construction de l'arbre des dépendances Lecture des informations d'état... Fait (...) 0 mis à jour, 4 nouvellement installés, 0 à enlever et 83 non mis à jour. Il est nécessaire de prendre 821 ko dans les archives.

Après cette opération, 3.064 ko d'espace disque supplémentaires seront utilisés. Souhaitez-vous continuer [O/n] ? o

**Terminal** 

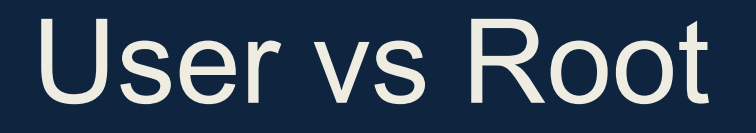

User privilege level % or \$ : user mode # : root mode

host [%] echo "Hello INFO0940!" Hello INFO0940!

**Terminal** 

#### **WARNING**

**No link with the CPU privilege mode, SYSCALL mechanism, ... Root is still in "user" context and is absolutely not tied to kernel mode !**

### Root

Root = Super User = SU

- The root user has access to all files
- In Unix, everything is a file
	- Your Terminal is /dev/tty
	- Your USB device is /dev/usb\*
	- Kernel parameters are in /proc
	- ...
- $\rightarrow$  Root has access to everything in Unix...

(A good *syllogisme* example)

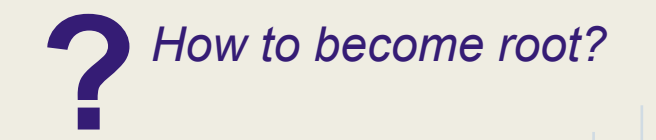

### Become the master

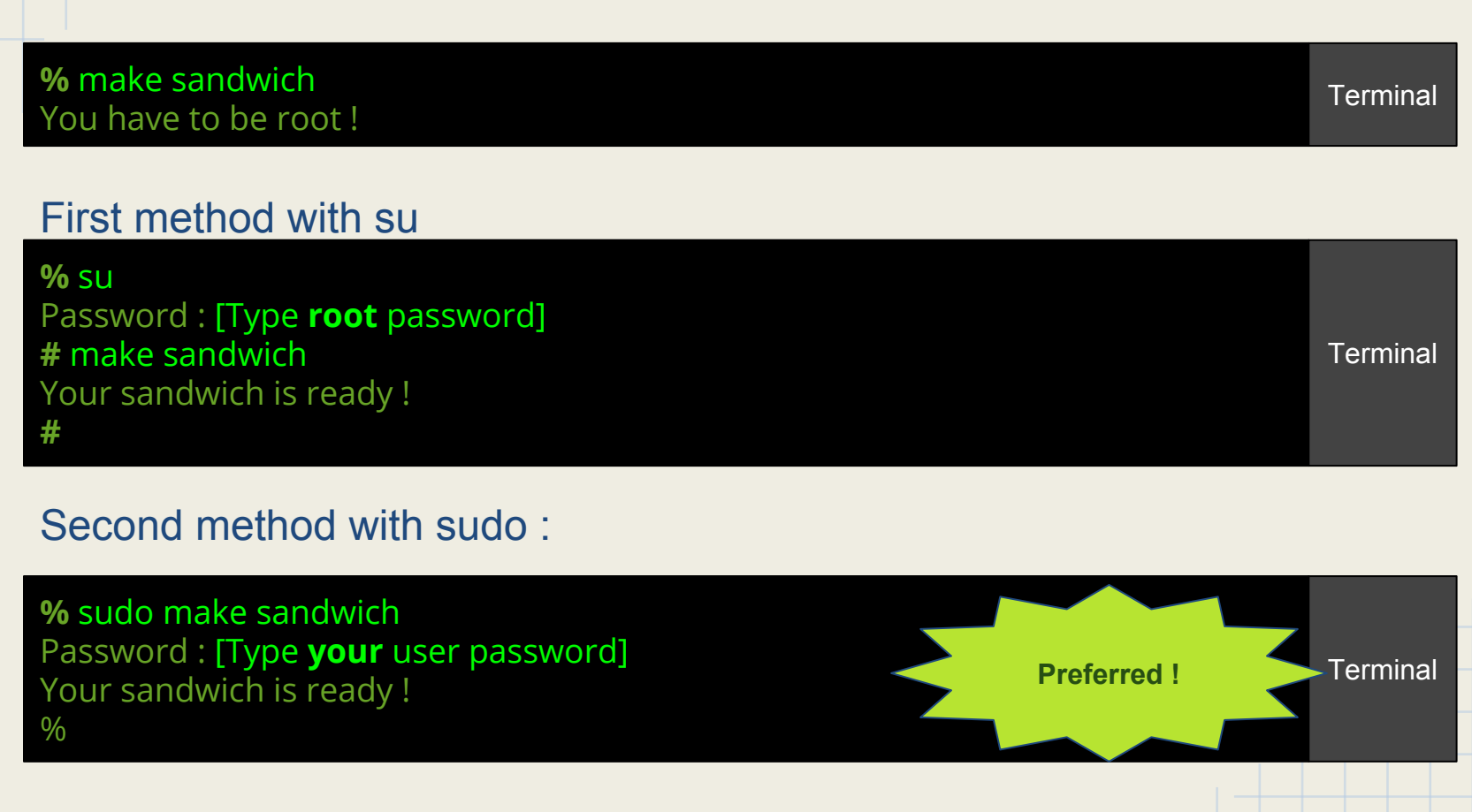

**sudo -s** allows you to mimic "su" but giving your own password (like sudo su)

# Linux fundamentals Really?

Most of theses commands are distribution-specific

- "apt-get" is for debian-based distributions, like Ubuntu. You'll use "yum" in fedora or red-hat

- /var/log/syslog is for debian-based, but it's /var/log/messages in redhat-based…

We'll use **Ubuntu** for its popularity

- …

## Project 1

Deadline 21/02 23:59

## Project #1

Implement a simple shell in C

- You will implement a simple shell, which uses exclusively **execv** and **fork** for sub-process.
	- Fork duplicates the process
	- Execv replace the current process by another one
- It must support launching programs with arguments, and return to the prompt when the program terminates, but no other concepts such as variable, substitution, pipes, chaining, …
- It will exit upon typing "exit" or CTRL+D (EOF)
- Command line can be limited to 255 arguments, while each arguments may be limited to 255 characters.
- The first prompt must be "> ", then "RET>" where RET is the return code of the last command. If there was no command when pressing enter, "> " is shown

### Example

#### \$ gcc -std=gnu99 -o shell shell.c && ./shell > /bin/ls

shell shell.c shell.c~ shell.tar.gz

0> /bin/ls -al

total 32 drwxr-xr-x. 2 tom tom 4096 9 fév 12:23 . drwxr-xr-x. 3 tom tom 4096 9 fév 11:28 .. -rwxr-xr-x. 1 tom tom 9032 9 fév 12:23 shell -rw-r--r--. 1 tom tom 1133 9 fév 12:23 shell.c -rw-r--r--. 1 tom tom 1134 9 fév 12:23 shell.c~ -rw-r--r--. 1 tom tom 208 9 fév 11:41 shell.tar.gz

**Terminal** 

 $()$ 

### PATH support

- Look in the folders of \$PATH (separated by : ) in order to find the program to launch
- This should avoid to type "/bin/ls", as bin should be in the path, typing Is should be enough

**DO NOT USE** exec<sup>\*</sup>p variants that do that themselves, only support it manually

### /bin/chsh

Will you dare trust your own shell?

### **Submission**

- You must submit a file named shell.c using the submission platform (https://submit.montefiore.ulg.ac.be)
- Currently, only compile test and a few input/output comparisons
- **Per group of 2** that you will keep the whole semester

## Bring your laptop next week !

- Please have a Linux ready for next week with either :
	- Linux (maybe in dual boot)
	- Windows/Mac OS with a Linux in VirtualBox
	- Windows/Mac OS connecting to ms8xx machines using Putty/SSH
		- <http://www.student.montefiore.ulg.ac.be/accounts.php>
		- Please arrange that before the course !
- Do not hesitate to e-mail me

Putty (SSH on Windows) :

<http://www.chiark.greenend.org.uk/~sgtatham/putty/latest.html>

Windows 10 Bash is also a good solution for SSH to ms8xx : [http://www.howtogeek.com/249966/how-to-install-and-use-the-linux-bash-shell](http://www.howtogeek.com/249966/how-to-install-and-use-the-linux-bash-shell-on-windows-10/)[on-windows-10/](http://www.howtogeek.com/249966/how-to-install-and-use-the-linux-bash-shell-on-windows-10/)